# Configuring the Recorder

- 1. Power up the recorder with a monitor and USB mouse connected, then right-click in Live view and select **Configuration**.
- 2. Select Network  $\rightarrow$  Port Functions to open the Port Functions tab.
- 3. Use the IP CAM 2 drop-down menu to select J1939 GW.

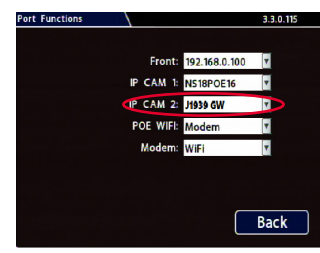

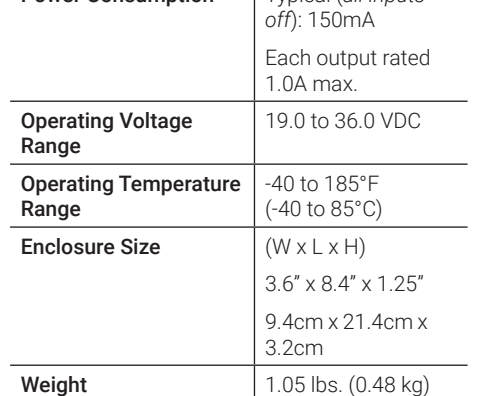

**Power Consumption Typical (***all inputs* 

Specifications

4. Click, Back to save settings, then click Back again to return to the Configuration menu.

#### $\Omega$  Recorder Port Configuration

The recorder may require a firmware update to enable support for the J1939 Gateway. Location and option text may change.

Consult the latest recorder documentation for most up-to-date information.

### Service & Support

If the gateway needs to be returned for service, please contact the Safe Fleet technical support team, provide the part and/or serial # of your unit, and ask for a Return Merchandise Authorization (RMA) number.

An RMA # allows the support team to better track your product when it comes in for service. Please show the RMA # on the **outside** of the package.

ANY PRODUCT SENT WITHOUT AN RMA # MAY BE REFUSED!

#### Documentation and Warranty

Additional copies of this guide along with other documentation and product warranty can be found on the Safe Fleet Community website. Scan the QR code on the right with your mobile device, or visit : [https://community.safefleet.net](http://community.safefleet.net).

If you require access credentials, please contact Technical Support.

### Technical Support

Phone: 1.844.899.7366 Email: PTsupport[@safefleet.](mailto:?subject=)net

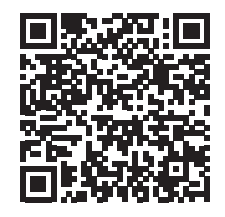

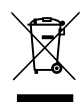

2002/96/EC (WEEE directive): This product cannot be disposed of as unsorted municipal waste in the European Union. For proper recycling, return the product to your local supplier upon the purchase of equivalent new equipment, or dispose of it at designated collection points, for more information, see www. recyclethis.info.

2006/66/EC (battery directive): This product does not contain batteries.

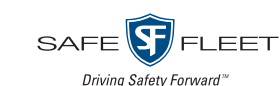

# **J19xx Gateway (IOT-J19XXGTW-1)**

Quick Installation Guide

The J19xx Gateway forwards messages between networks utilizing similar protocols. When used with proprietary provisioning software, the gateway can transfer any message from a CAN-based vehicle data network to a JavaScript Object Notation (JSON) encoded Ethernet message.

*Information is subject to change without notice*. For the latest product details and installation instructions, please visit the Safe Fleet Community at: [https://community.safefleet.net](http://community.safefleet.net).

### Kit Contents

Check the package and contents for visible damage. If any components are damaged or missing, contact the Safe Fleet Service team and request an RMA (Return Material Authorization).

### IOT-J19XXGTW-1

- J1939/J1979 Gateway (IOT-J19XXGTW)
- Power Harness 20ft./6.1m (Part #: 060-1104)
- Fuse, 10A, 32V (Part #: 420-0006)
- Fuse Holder (Part #: 470-0012G)
- Connector, Butt-splice (Part #: 444-0071G)
- CAN Harness, 3.3ft./1m (Part #: 060-1319) \*
- Ethernet Cable CAT5e, 6ft./1.8m (Part #: 085-0116)

\* *Nova Bus Installations*: J1939 CAN Tap connector is Deutsch DT06-3S

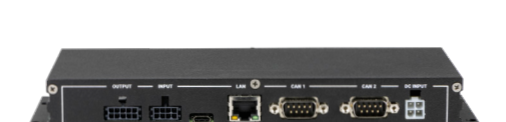

SAFE**R** ELEET

## Installation Environment

#### $\Theta$  Mounting location: cable lengths

The gateway mounting location must allow for the following cable runs:

- Gateway to J1939 tap-off point: 3.3 ft./1m (CAN tap-off cable).
- Gateway to recorder: 6 ft./1.8m (CAT5e Ethernet)

For more information, see the Installation Diagram on page 2.

- Select a dry location inside the vehicle, away from water, moisture or excessive heat sources..
- Ensure the status LEDs remain visible (for details, see "Mounting the Module" on page 3).
- Install electrical wiring carefully. This should be done by qualified service personnel.
- Route wiring and cables away from sharp edges that might damage insulation. Avoid sharp bends in cables.

### Installation Diagram

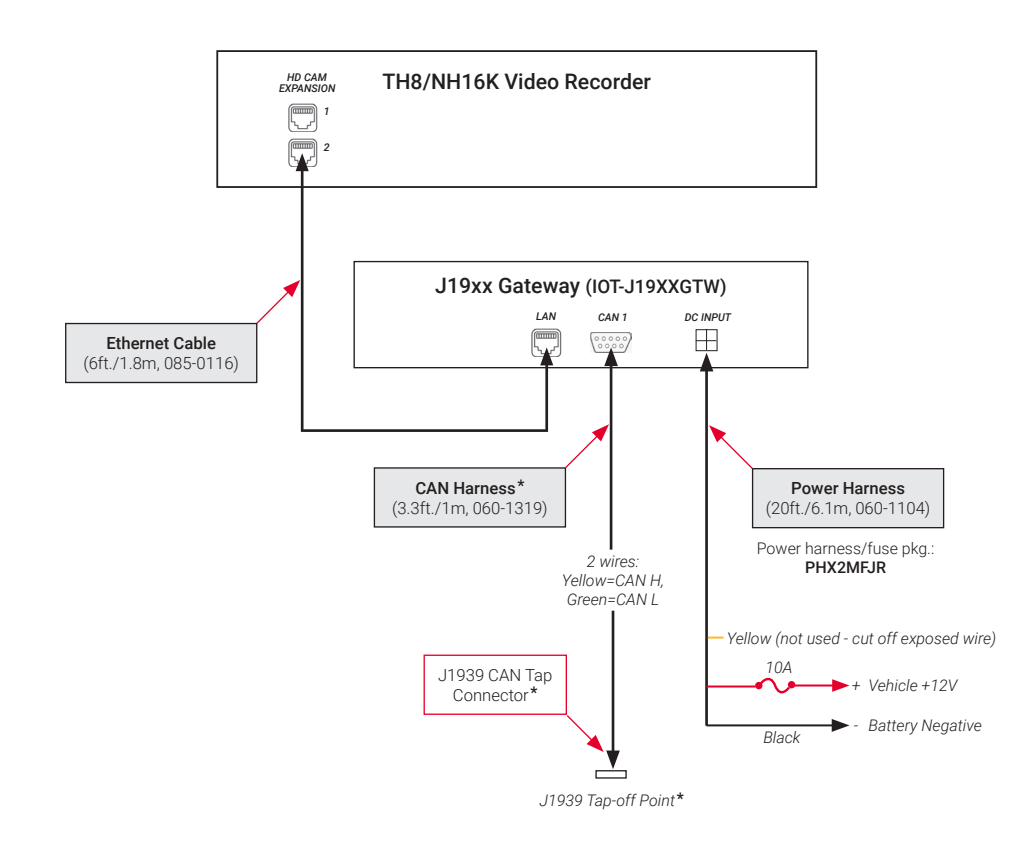

\**The CAN Harness, J1939 tap-off point and CAN tap connector are assigned by the OEM.*

For Nova Bus Installations: J1939 CAN Tap connector is Deutsch DT06-3S.

## Mounting the Gateway

- 1. Follow the installation requirements on the front page to select a mounting location.
	- Verify cable run lengths to the J1939 tapoff point and the recorder, as shown in the Installation Diagram.
	- Ensure front panel status LEDs remain visible.

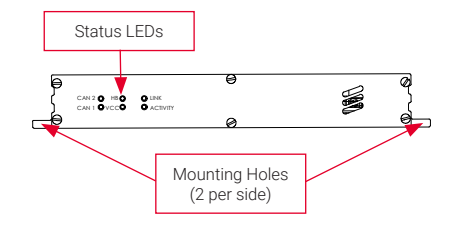

- 2. Secure the device to the mounting surface.
	- *• Mounting screws are not supplied*.

# Status Indicators

Fold Here

### Wiring the Gateway

- 1. Connect the Ethernet cable (085-116) from the gateway's LAN port to the recorder's HD CAM EXPANSION 2 port.
- 2. Connect the CAN Harness (060-1319):
	- a. Plug the DB9 connector into the gateway's CAN 1 port.
	- b. Plug the J1939 CAN Tap Connector into the assigned CAN Tap-off point.\*
- 3. Connect the Power Harness (060-1104):
	- a. Plug the 2x2 Mini-Fit Jr. connector into the gateway's DC INPUT port.
	- b. Connect the red power wire to the 10A fuse holder using the supplied butt splice connector.
	- c. Insert the fuse, and wire the fuse holder to 12V vehicle power.
	- d. Connect the black wire to battery negative.
	- e. Cut off the exposed yellow flywire.

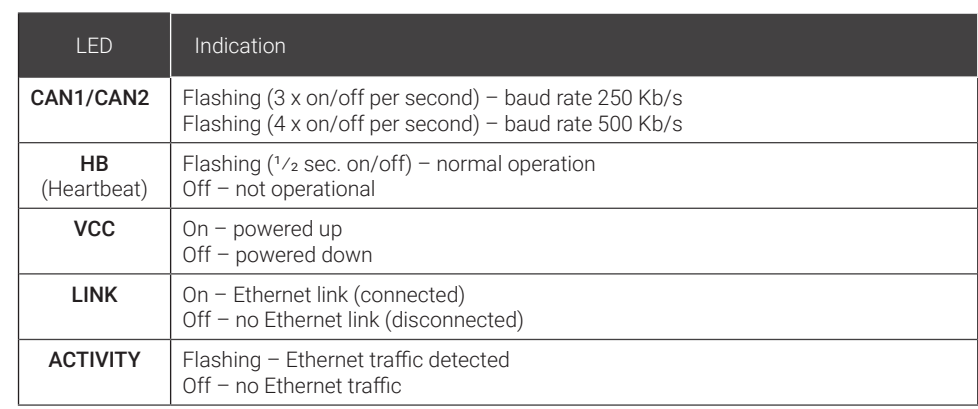